# **Online Athletic Clearance**

- 1. Visit **www.AthleticClearance.com** and choose your state.
- 2. Watch quick tutorial video
- 3. **Register**. PARENTS register with valid email username and password. You will be asked to type in a code to verify you are human. If this step is skipped your account will not activate. (If this step is skipped, please contact us to activate your account)
- 4. Login using your email address that you registered with
- 5. Select "**New Clearance**" to start the process.
- 6. Choose the School Year in which the student plans to participate. *Example: Softball in Feb 2018 would be the 2017-2018 School Year.*

Choose the School at which the student attends and will compete for.

Choose Sport (see step 10 for multiple sports)

- 7. Complete all required fields for Student Information, Educational History, Medical History and Signature Forms. **(If you have gone through the AthleticClearance.com process before, you will select the Student and Parent/Guardian from the dropdown menu on those pages)**
- 8. **Donate** to your athletic program.
- 9. Once you reach the **Confirmation Message** you have completed the process.
- 10. If you would like to register for additional sports/activities you may check off those sports below the Confirmation Message. Electronic signatures will be applied to the additional sports/activities.
- 11. All of this data will be electronically filed with your school's athletic department for **review**. When the student has been **cleared for participation**, an email notification will be sent.

## **Online Athletic Clearance FAQ**

### What is my Username?

Your username is the email address that you registered with.

### Multiple Sports

Once you complete a clearance for one sport and arrive at the Confirmation Message, you will have the option to check off additional sports/activities for the current school year. If you decide to participate in an additional sport/activity later on, you can access the multiple sport check boxes by clicking on "Print" under the Confirmation Message of your original Clearance for that specific year.

#### **Physicals**

The physical form your school uses can be downloaded on Physicals page. We will accept the physical online (done by uploading the completed form on Step #1) as well as turning in a hard copy to the athletic department.

### Document Library

 This area is meant to store your files so they can be accessed later in the year or perhaps years following. You can either upload your files to the Document Library then apply them to your Clearance on the Physical page OR you can choose/browse for the file on the Physical page and the file will save to the Document Library for future use.

### Why haven't I been cleared?

 Your school will review the information you have submitted and Clear or Deny your student for participation. You will receive an email when the student is cleared.

#### My sport is not listed!

 Please contact your school's athletic department and ask for your sport to be activated.

Questions? Go to Support.AthleticClearance.com and submit a ticket.

#### **PRE-PARTICIPATION HISTORY & PHYSICAL EXAM**

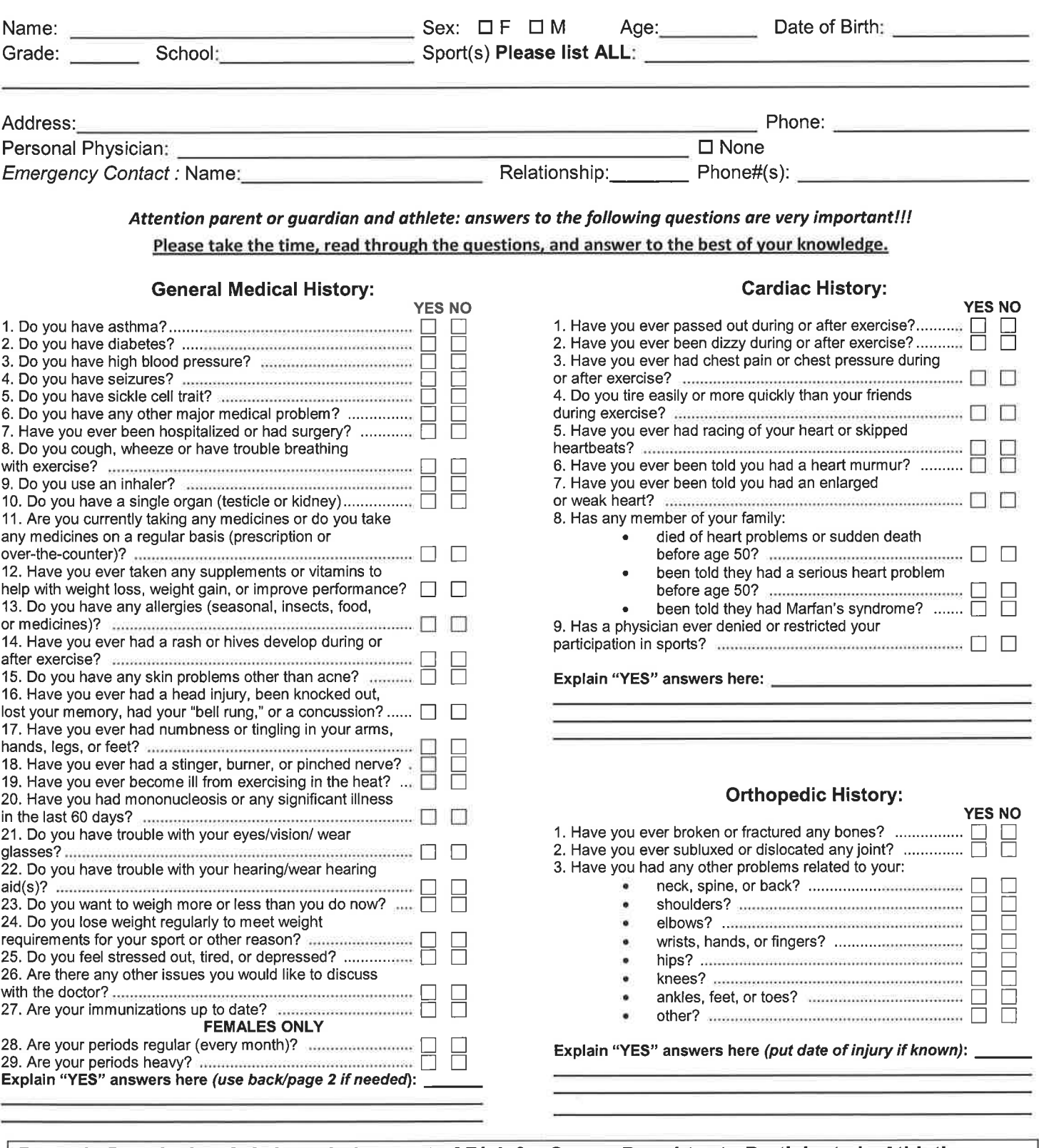

#### Parent's Permission & Acknowledgement of Risk for Son or Daughter to Participate in Athletics

As the parent or legal guardian of the above named student-athlete, I give my permission for his/her participation in athletic events and the physical evaluation for that participation. I understand that this is simply a screening evaluation and not a substitute for regular health care. I also grant permission for treatment deemed necessary for a condition arising during participation of these events, including medical or surgical treatment that is recommended by a medical doctor. I grant permission to nurses, trainers and coaches as well as physicians or those under their direction who are part of athletic injury prevention and treatment, to have access to necessary medical information. I know that the risk of injury to my child/ward comes with participation in sports and during travel to and from play and practice. I have had the opportunity to understand the risk of injury during participation in sports through meetings, written information or by some other means. My signature indicates that to the best of my knowledge, my answers to the above questions are complete and correct. I understand that the data acquired during these evaluations may be used for research purposes.

Signature of athlete Date\_ Signature of parent/guardian Date

#### PRE-PARTICIPATION SPORTS PHYSICAL EXAM

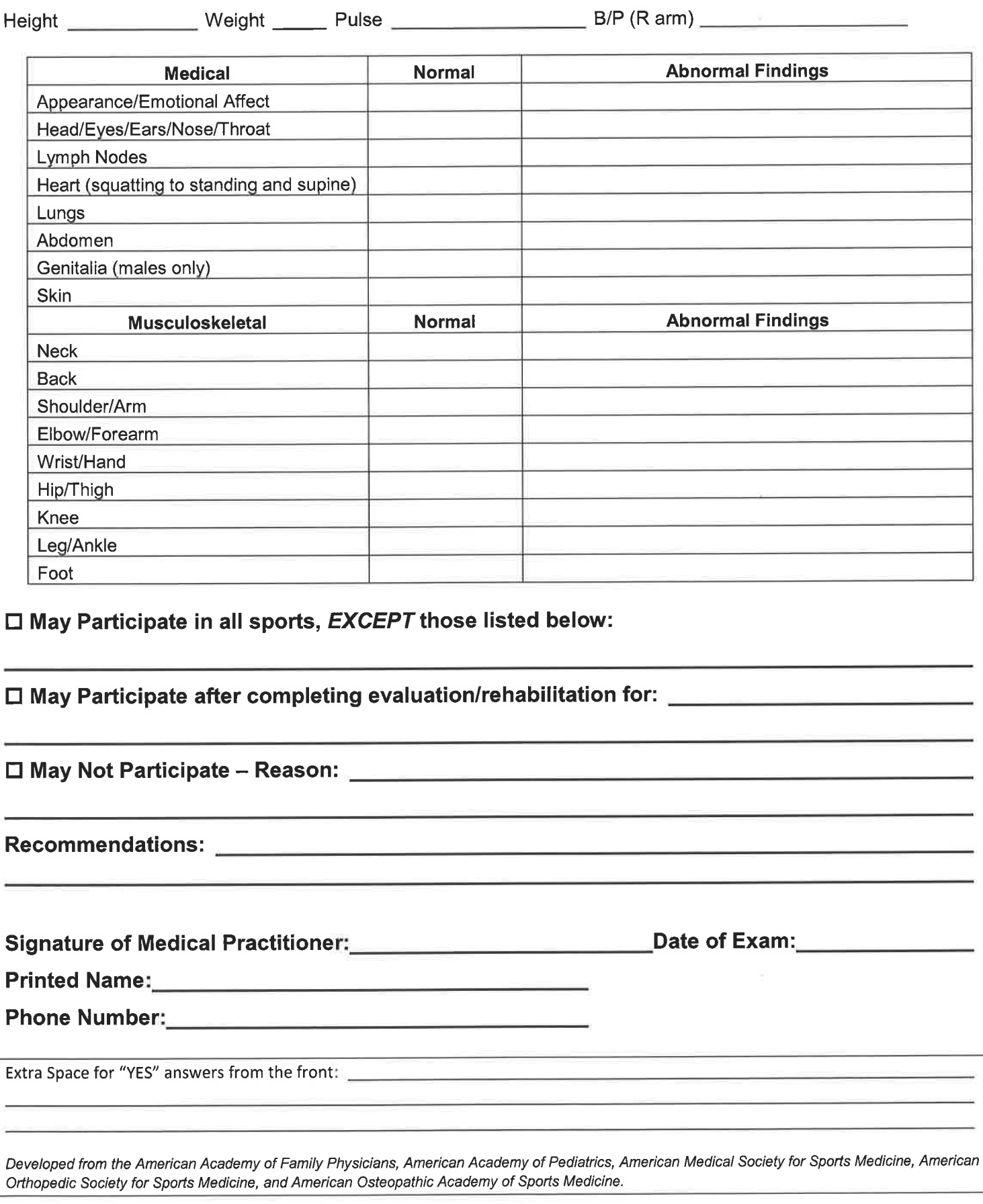